# **IRF Export**

Publiziert [irf@fhnw.ch](mailto:irf@fhnw.ch) allgemeine Anleitung Benutzerdokumentation

Dieser Beitrag beschreibt, wie Sie Metadaten aus dem IRF exportieren und weiterverarbeiten können.

Mithilfe von Metadatenexporten aus dem IRF können Literaturlisten erstellt und die Metadaten weiterverarbeitet werden. Es können alle Einträge einer Sammlung (Hochschule, Institut, Organisationseinheit), Suchresultate oder einzelne Einträge exportiert werden. Es werden nur die Einträge exportiert, die für Sie mit Ihrer Berechtigungsstufe sichtbar sind. Mitarbeitende und Studierende der FHNW loggen sich deshalb ins IRF ein, um auch Einträge mit eingeschränkter Sichtbarkeit zu exportieren. Für den Export von Suchresultaten beachten Sie bitte die Tipps und Tricks zur Suche im IRF.

Die Exportfunktionen finden Sie rechts oberhalb der Trefferleiste:

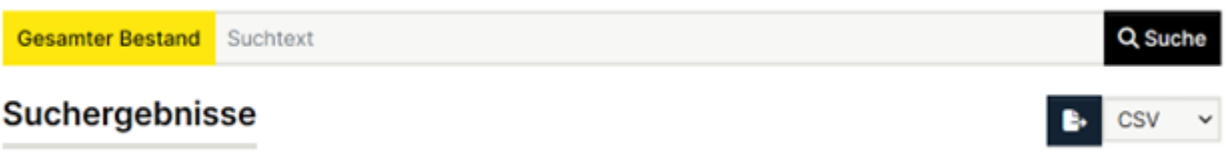

Bitte beachten Sie, dass der Export grosser Datenmengen sehr lange dauert.

Videoanleitung:

## **1. Export im CSV-Format**

Wählen Sie die Exportart "CSV" und klicken Sie auf das Export-Symbol. Um die Daten anzuzeigen und weiterzuverarbeiten, können Sie die CSV-Datei beispielsweise in Excel öffnen.

Öffnen Sie dazu Excel, klicken Sie auf den Reiter «Daten» und dann auf den Button «Daten abrufen: Aus Text/CSV». Wählen Sie die Datei aus und importieren Sie die Daten. Als Dateiursprung muss «65001: Unicode (UTF-8)» und als Trennzeichen «Komma» ausgewählt sein. Klicken Sie auf «Laden».

Die Inhalte werden nun tabellarisch dargestellt. In der Spalte «Sammlungen» werden die Hochschulen und Organisationseinheiten (Institute), denen die Einträge angehören, numerisch dargestellt. Die Sammlungs-IDs sind in dieser Tabelle (linke Spalte) aufgeschlüsselt.

## **2. Export im RIS-Format**

Wählen Sie die Exportart "RIS" und klicken Sie auf das Export-Symbol. RIS ist ein Dateiformat für die Literaturverwaltung und den Austausch bibliografischer Daten. Um die Daten anzuzeigen und weiterzuverarbeiten, können Sie die RIS-Datei beispielsweise in Zotero öffnen. Eine Anleitung dazu finden Sie [hier](https://www.zotero.org/support/kb/importing_standardized_formats).

Die im IRF und die in RIS verwendeten Publikationstypen decken sich nicht vollständig. Es kann deshalb vorkommen, dass Einträge einem falschen Publikationstyp zugeordnet werden sowie Angaben fehlen.

## **3. Export im BibTeX-Format**

Wählen Sie die Exportart "BibTeX" und klicken Sie auf das Export-Symbol. BibTex ist ein Dateiformat für die Literaturverwaltung und den Austausch bibliografischer Daten. Um die Daten anzuzeigen und weiterzuverarbeiten, können Sie die BibTeX-Datei beispielsweise in Zotero öffnen. Eine Anleitung dazu finden Sie [hier](https://www.zotero.org/support/kb/importing_standardized_formats). BibTeX-Dateien können zudem mit dem gleichnamigen Programm BibTeX oder mit LaTeX weiterverarbeitet werden. Eine Anleitung dazu finden Sie hier

Einige der im IRF verwendeten Publikationstypen (Präsentation, Software, Webpublikation etc.) sind in BibTex nicht vorgesehen. Es kann deshalb vorkommen, dass Einträge einem falschen Publikationstyp zugeordnet werden sowie Angaben fehlen.

## **4. Metadatenpolicy**

Alle Metadaten (beschreibende Daten) im IRF sind frei und kostenlos zugänglich. Für nicht gewinnorientierte Zwecke dürfen die Metadaten in jedem Medium ohne vorherige Genehmigung der Autorin, des Autors wiederverwendet werden, sofern der OAI-Identifier oder ein Link zum ursprünglichen Metadatensatz angegeben wird. Zu kommerziellen Zwecken dürfen die Metadaten ohne formelle Genehmigung in keinem Medium weiterverwendet werden. Beachten Sie dazu auch das [IRF Reglement](https://irf.fhnw.ch/irf-reglement/).

publiziert: 7. Juli 2020 16:42 Service: S0046 - Publikations- und Forschungsdatenbank (Institutional Repository | IRF)